# **Контрольно-оценочные средства для проведения текущего контроля по ОП.15 Моделирование и конструирование деталей (2 курс, 3 семестр 2022-2023 уч. г.)**

# **Текущий контроль №1**

**Форма контроля:** Контрольная работа (Информационно-аналитический) **Описательная часть:** Контрольная работа с использованием ИКТ **Задание №1**

- 1. Дать определение понятию базовый вид.
- 2. Какой инструмент необходим для востановления проекционной связи?
- 3. Какой инструмент необходимо выбрать для создания нового листа.

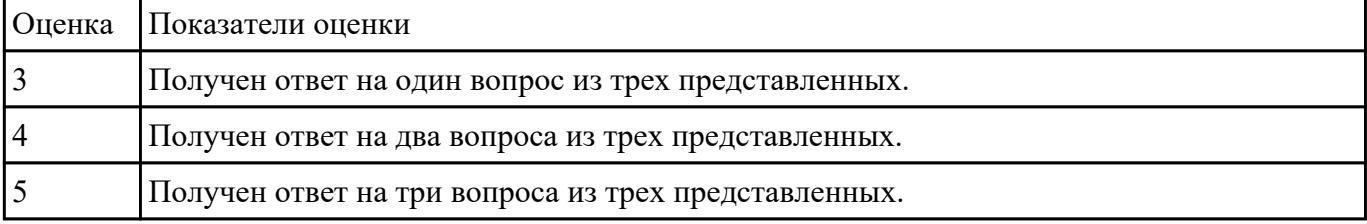

## **Задание №2**

- 1.Дать определение системе ЕСКД.
- 2.Дать определение чертежу.

#### 3.Дать определение конструкторской документации.

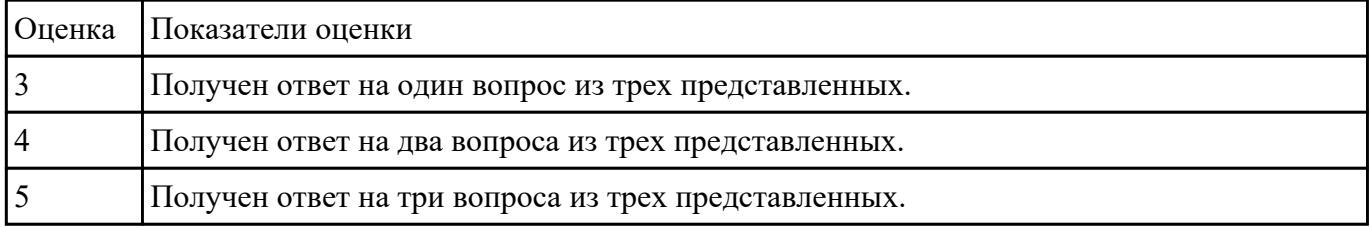

### **Задание №3**

1.Для чего используется команда "вращение".

2.Дать определение понятию примитивы.

#### 3.Какие команды находятся внутри булевых оперций?

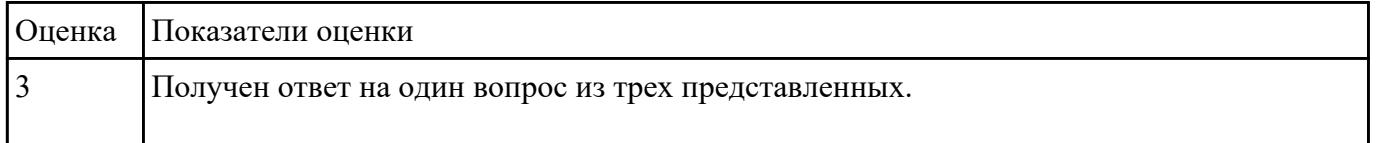

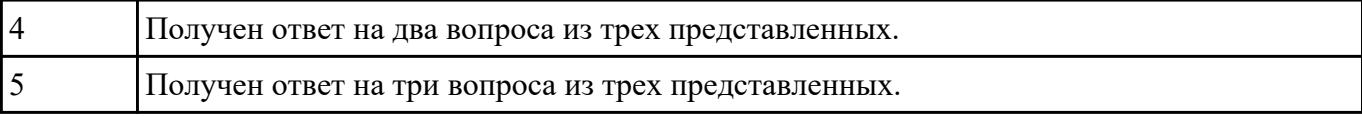

### **Задание №4**

1.Дать определение понятию Технический рисунок.

2.Чем является тело вращения?

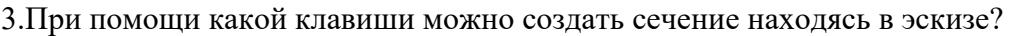

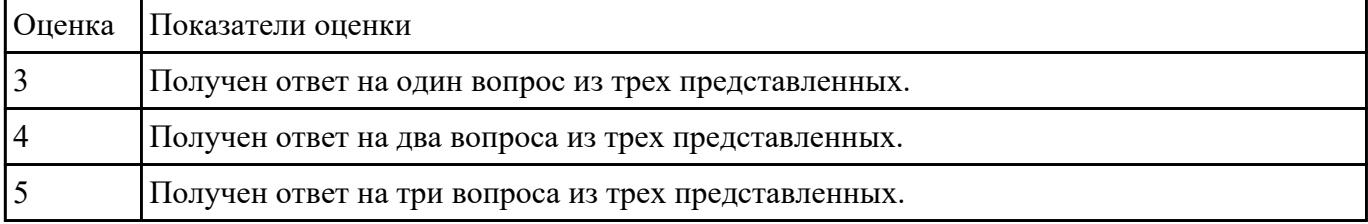

## **Задание №5**

1. Дан чертеж на бумажном носители (по вариантам).

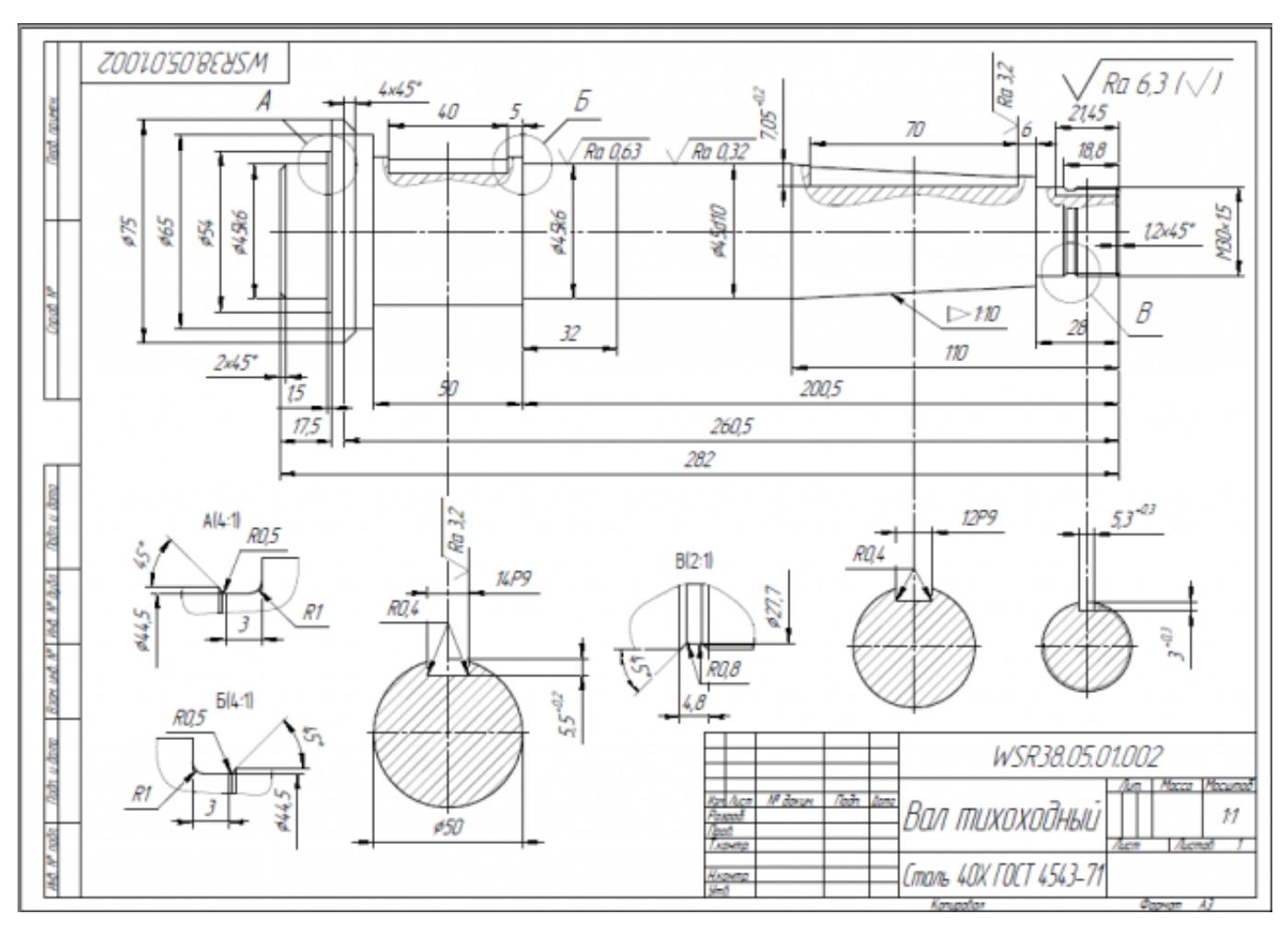

стр. 2 из 10

Выполнить чертеж детали.

- 1. Проанализировать полученное задание.
- 2. Создать эскиз детали.
- 3. Создать модель детали.
- 4. Выбрать формат листа.
- 5. Выполнить построение видов, разрезов, сечений.
- 6. Выполнить построение осевых линий.
- 7. Нанести размеры.
- 8. Заполнить основную надпись.
- 9. Заполнить дополнительную графу.

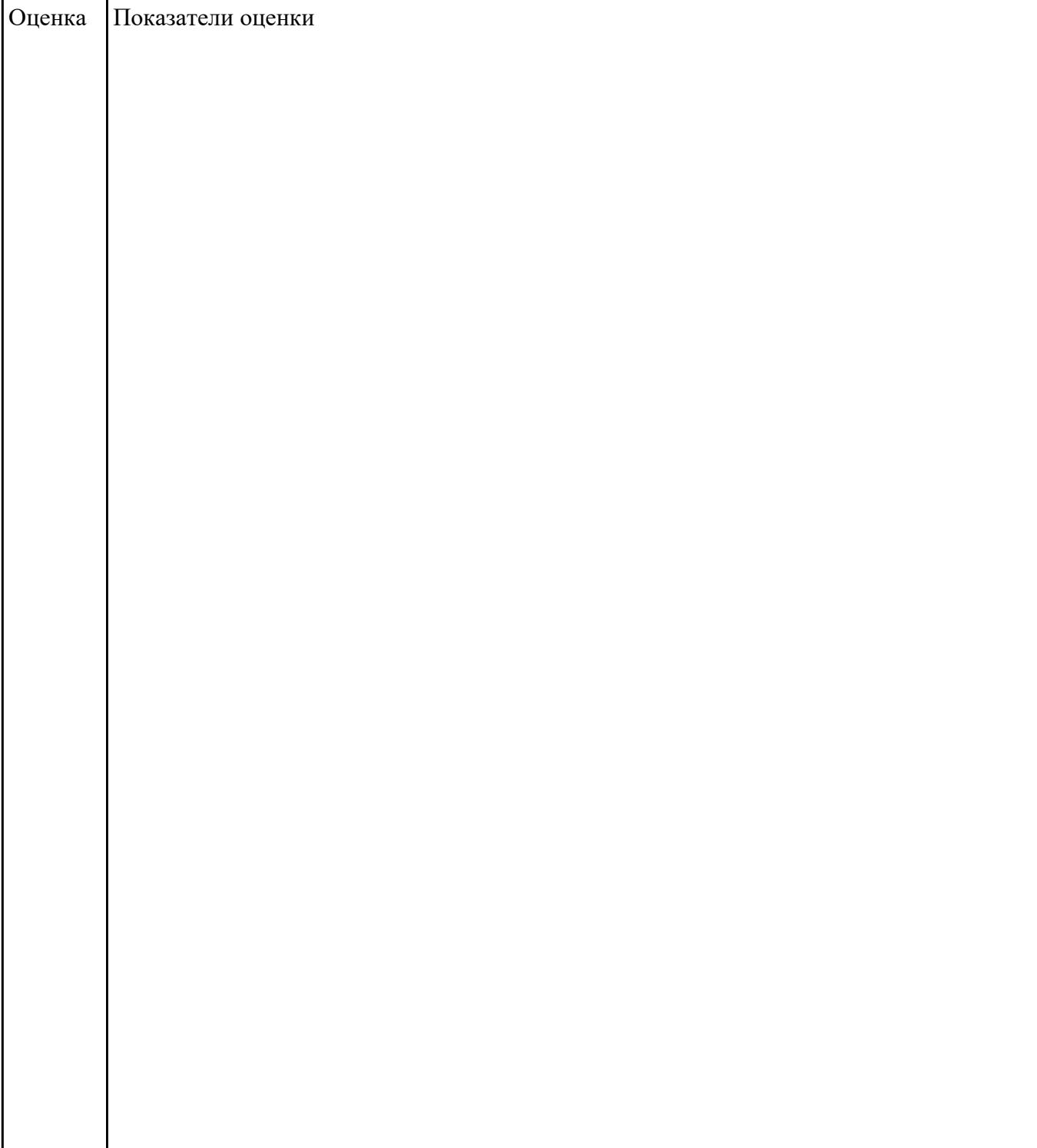

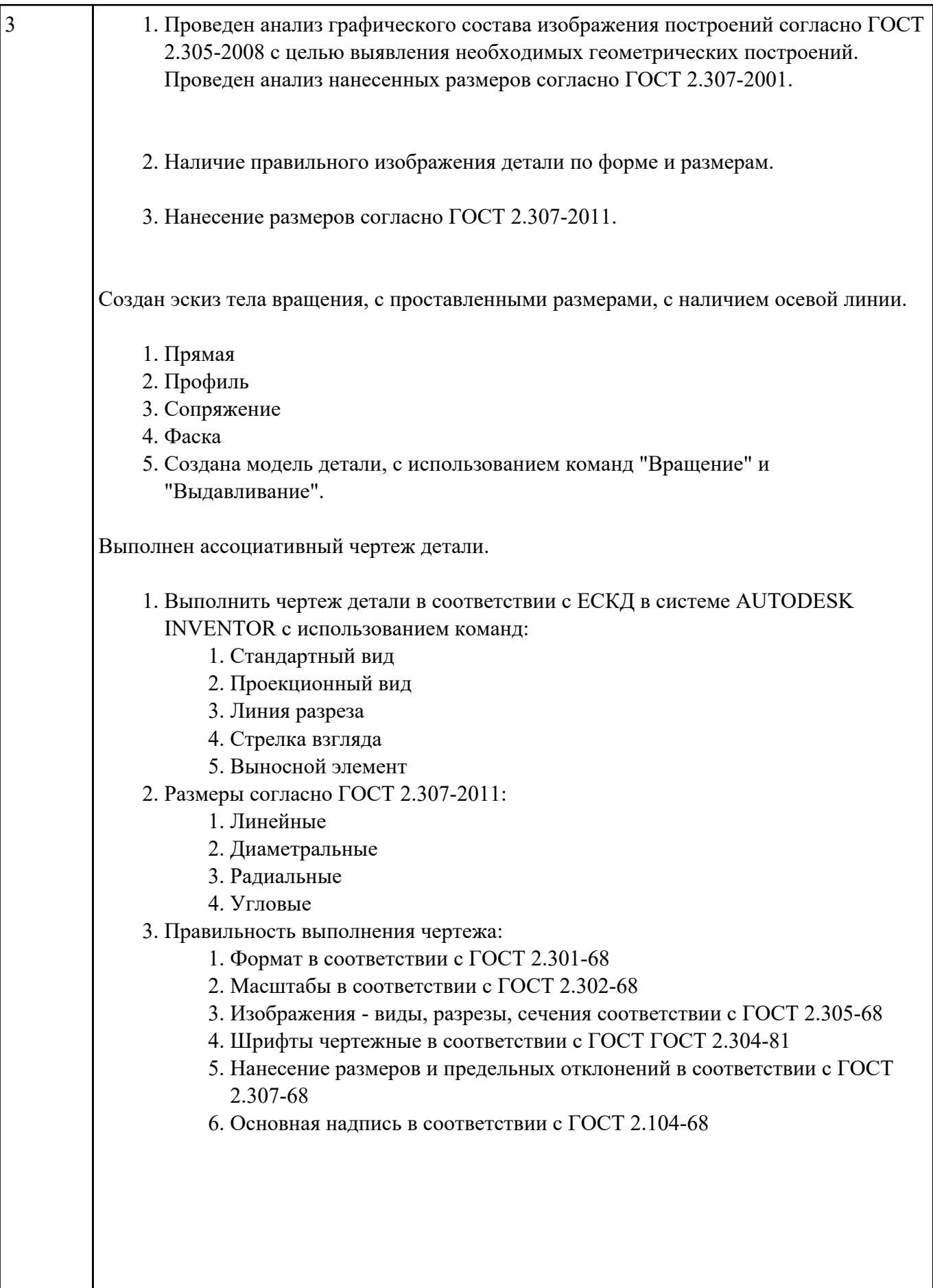

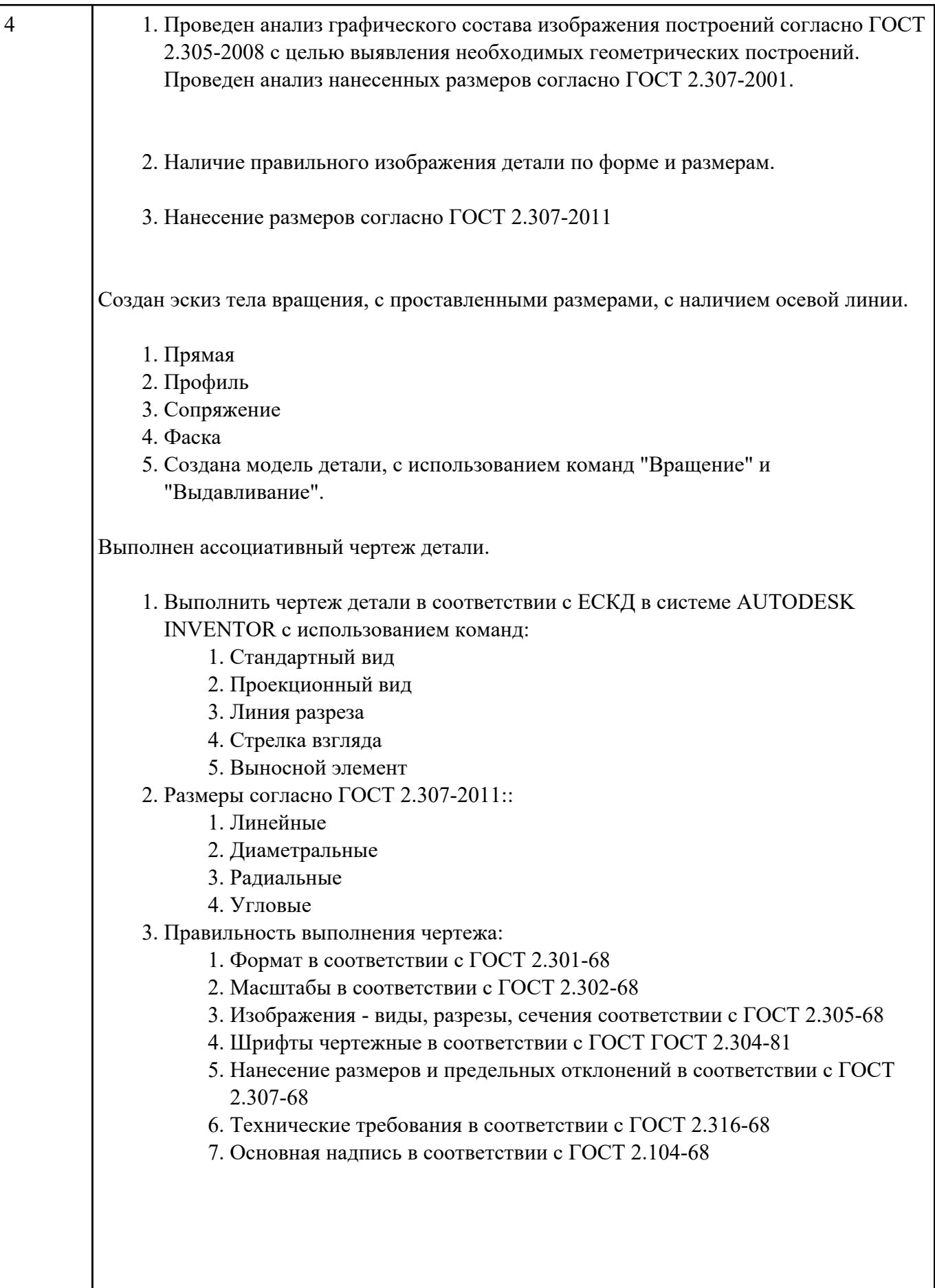

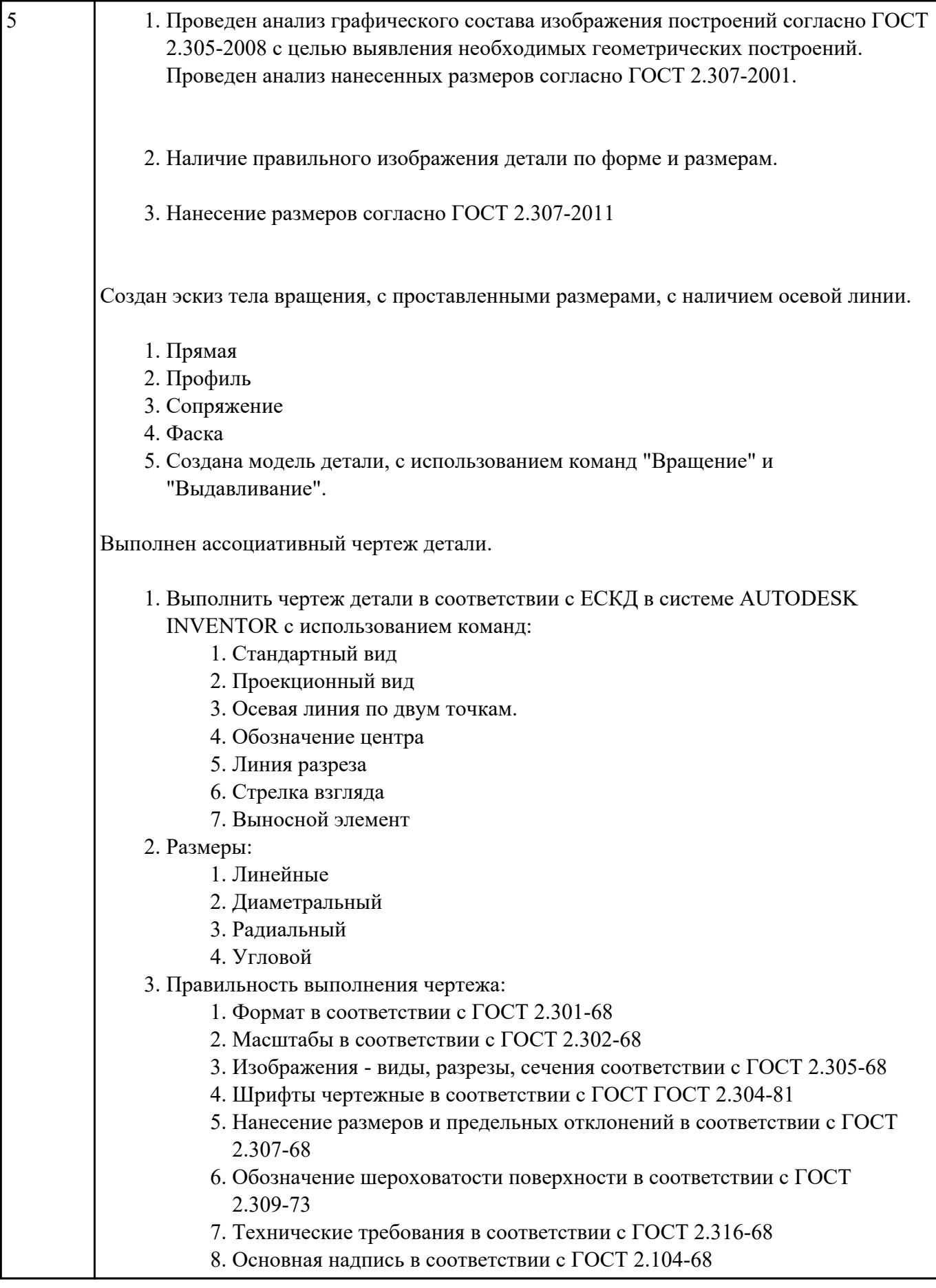

# **Текущий контроль №2**

**Форма контроля:** Контрольная работа (Информационно-аналитический) **Описательная часть:** Контрольная работа с использованием ИКТ **Задание №1**

Ответить на вопросы:

- 1. Какие документы относятся к конструкторской документации?
- 2. Перечислить виды конструкторских документов?
- 3. Перечислить комплектность конструкторских документов?

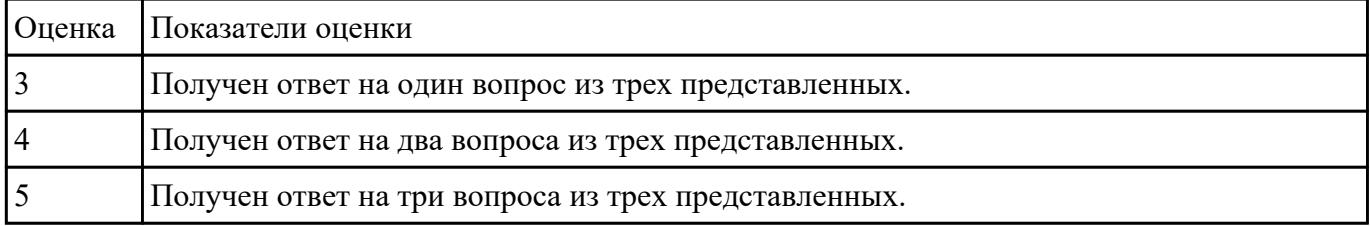

## **Задание №2**

1. Дан чертеж (по вариантам) на бумажном носителе.

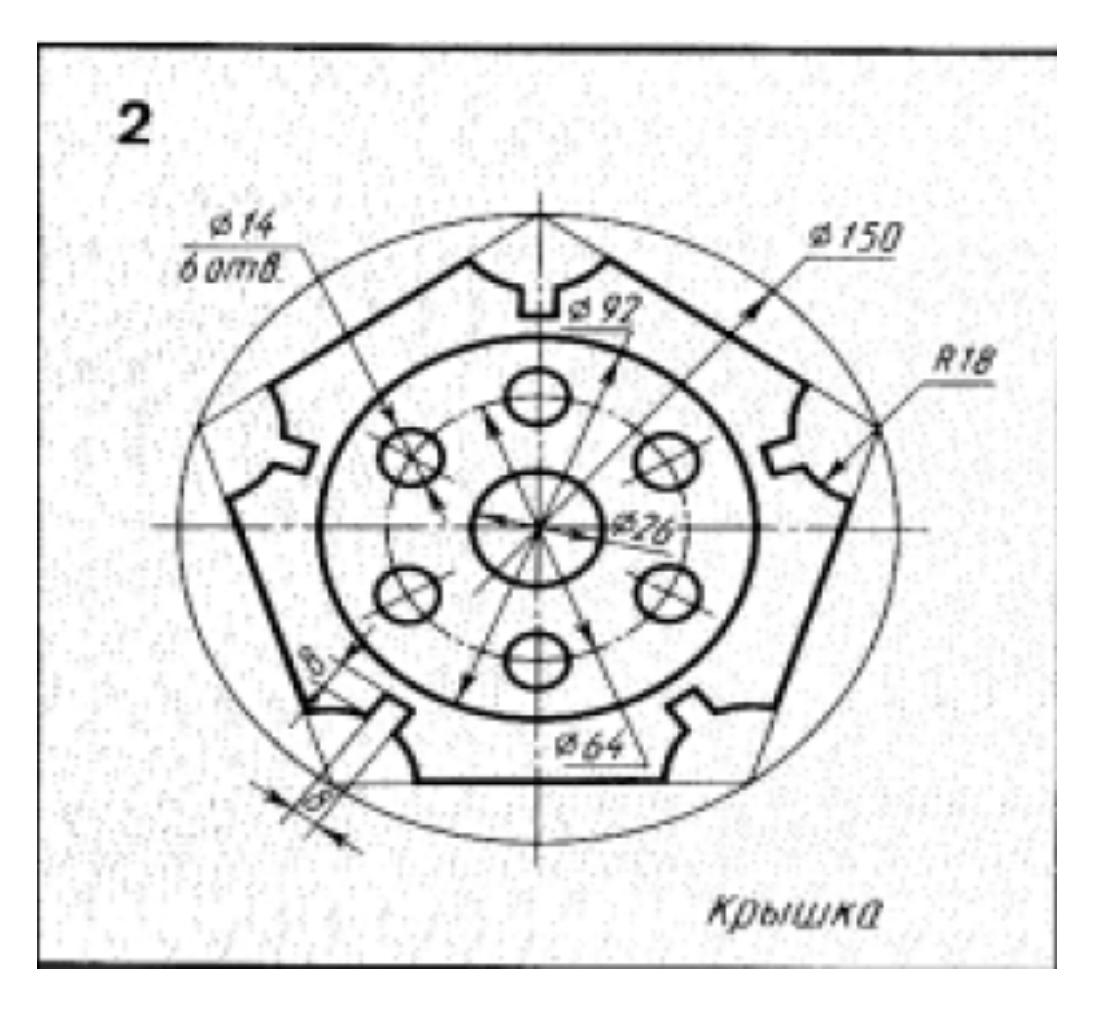

Вычертить контур плоской детали с элементами деления окружности, сопряжений, нанесением размеров.

- 1. Проанализировать полученное задание
- 2. Выбрать масштаб вычерчиваемой детали
- 3. Выбрать формат листа
- 4. Установить глобальные привязки
- 5. Выбрать центр системы координат (конструкторской базы)
- 6. Построить элементы чертежа не требующие дополнительных построений с помощью инструментов САПР
- 7. Построить сопряжения, деление окружности на равные части с помощью инструментов САПР
- 8. Вычертить осевые линии
- 9. Вычертить центровые линии
- 10. Нанести размеры
- 11. Выбрать шрифт для заполнения основной надписи
- 12. Заполнить основную надпись
- 13. Заполнить дополнительную графу

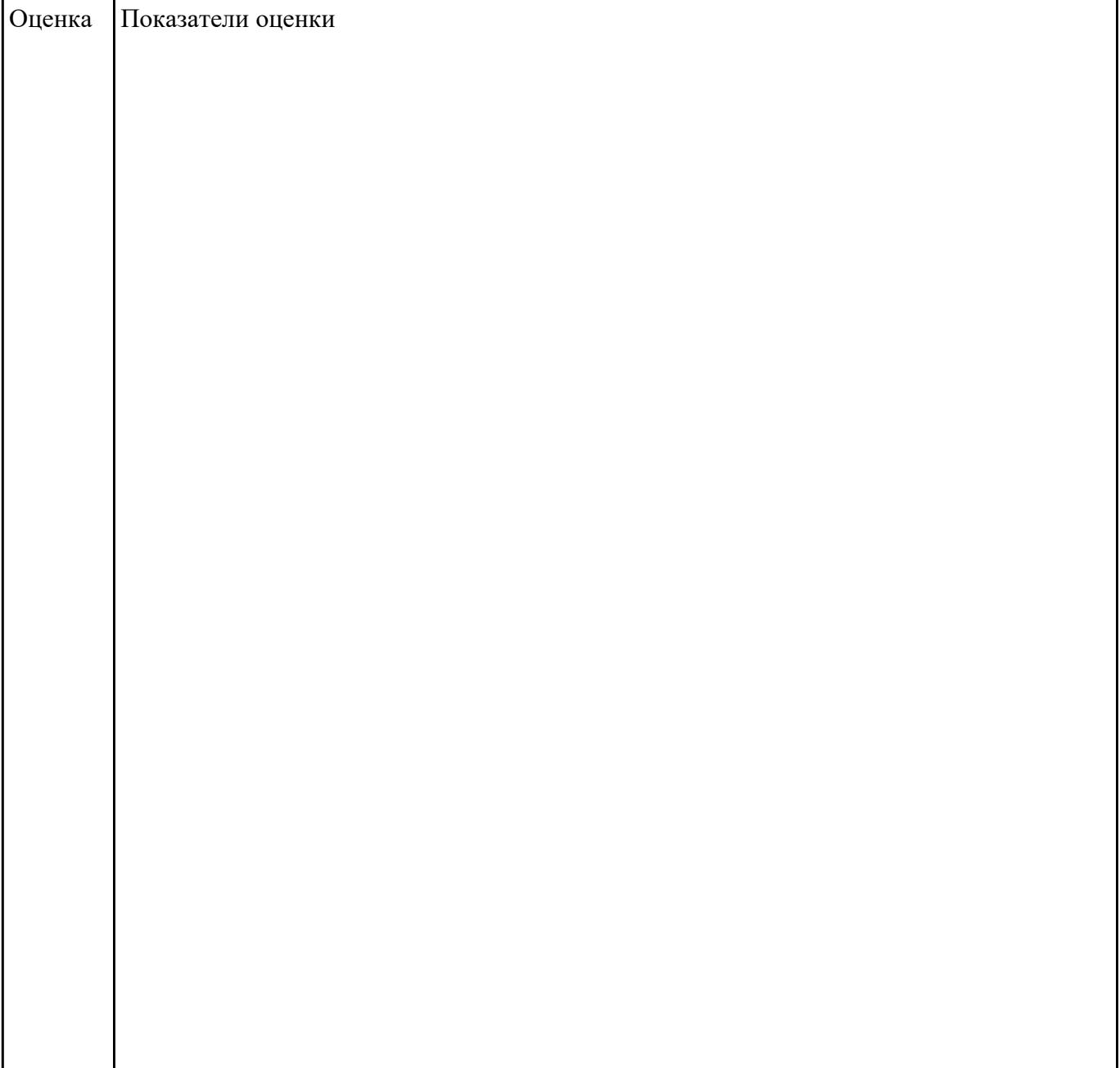

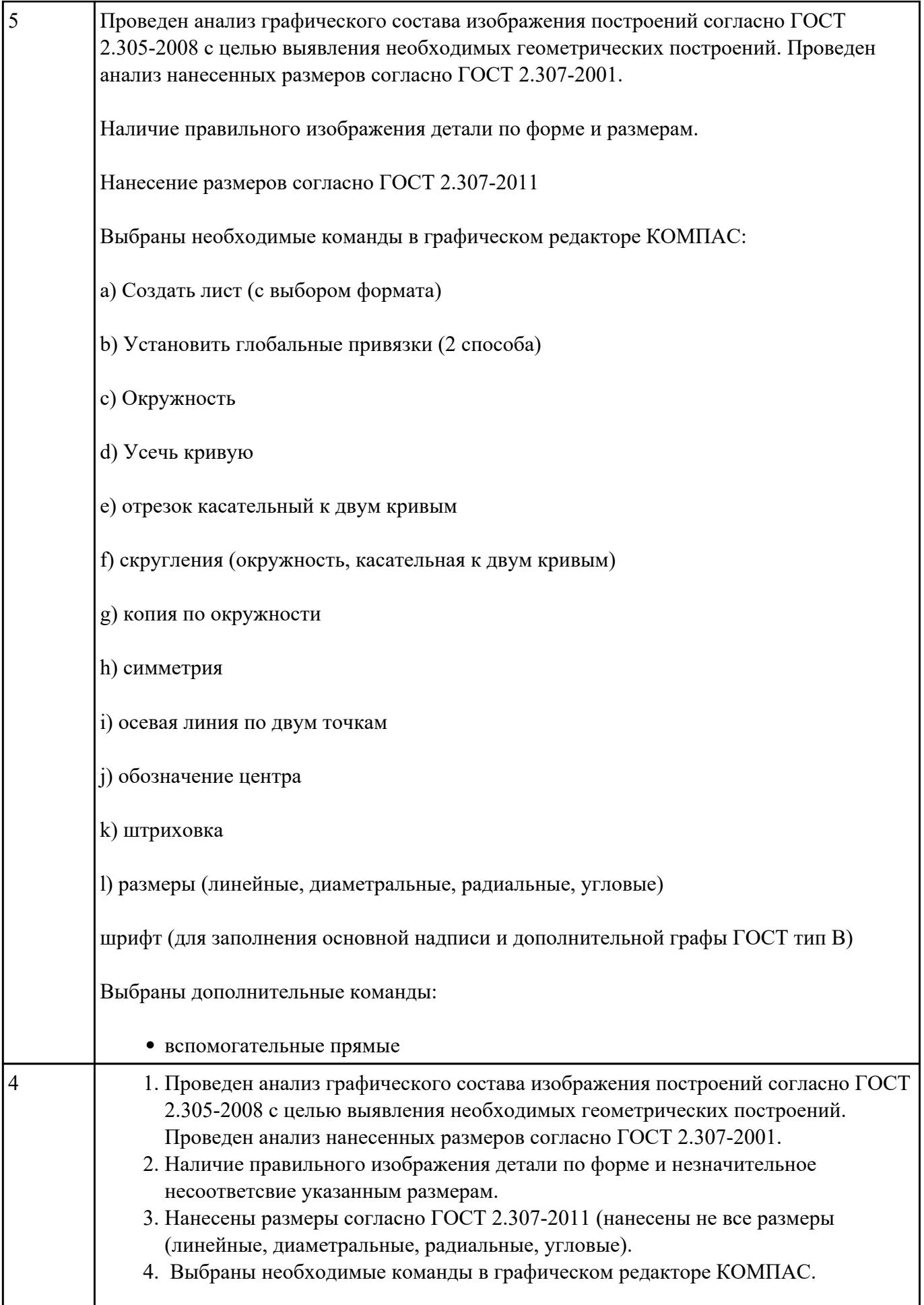

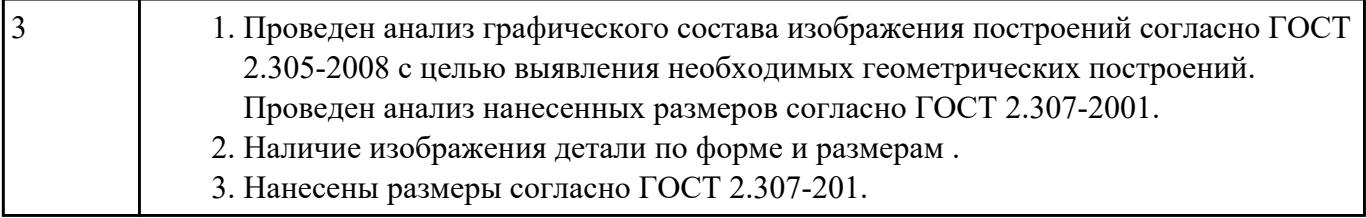